С мобильного приложения Tabys ваша заявка на перевод отправляется мгновенно. Ваш брокер, в свою очередь, должен отправить встречную инструкцию в AIX CSD, с той же датой\*, что и ваша заявка. Сообщите брокеру свой номер счета AIX CSD в формате "D02-Ваш номер счета". Номер счета можно узнать в приложении Tabys > раздел Мои акции/облигации > Мой профиль > Документы > Мой счет.

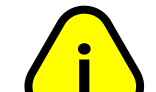

- Открыть приложение Tabys
- Войти в раздел Мои акции/облигации **1**
- Нажать "Перевести брокеру" **2**
- Ознакомиться с правилами перевода **3**
- Нажать "Оформить перевод" **4**
- Выбрать своего брокера из списка **5**
- Нажать "Перевести брокеру" **6**

Статус перевода можно узнать в разделе "Мои заявки"

— Открыть счет у аккредитованного брокера AIX https://aix.kz/ru/aix-membership-ru/trading-members-ru

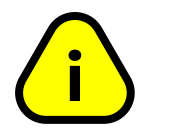

# **ОТКРЫТЬ БРОКЕРСКИЙ СЧЕТ**

### **КАК ОФОРМИТЬ ПЕРЕВОД АКЦИЙ/ОБЛИГАЦИЙ БРОКЕРУ**

# **ОФОРМИТЬ ПЕРЕВОД БРОКЕРУ**

# **СВЯЖИТЕСЬ С ВАШИМ БРОКЕРОМ**

1

2

3

**www.tabysapp.kz/ipo**

Пожалуйста, убедитесь, что ваш брокерский счет открыт именно под AIX CSD. Иначе осуществление перевода невозможно..

#### **ИНСТРУКЦИЯ**

Перевол брокеру

ЧЕРЕЗ ПРИЛОЖЕНИЕ **Tabys** 

По любым вопросам перевода ценных бумаг брокеру пишите в наш WhatApp-чат поддержки

https://wa.me/message/2TGD25JUI5J6O1

**Tabys** 

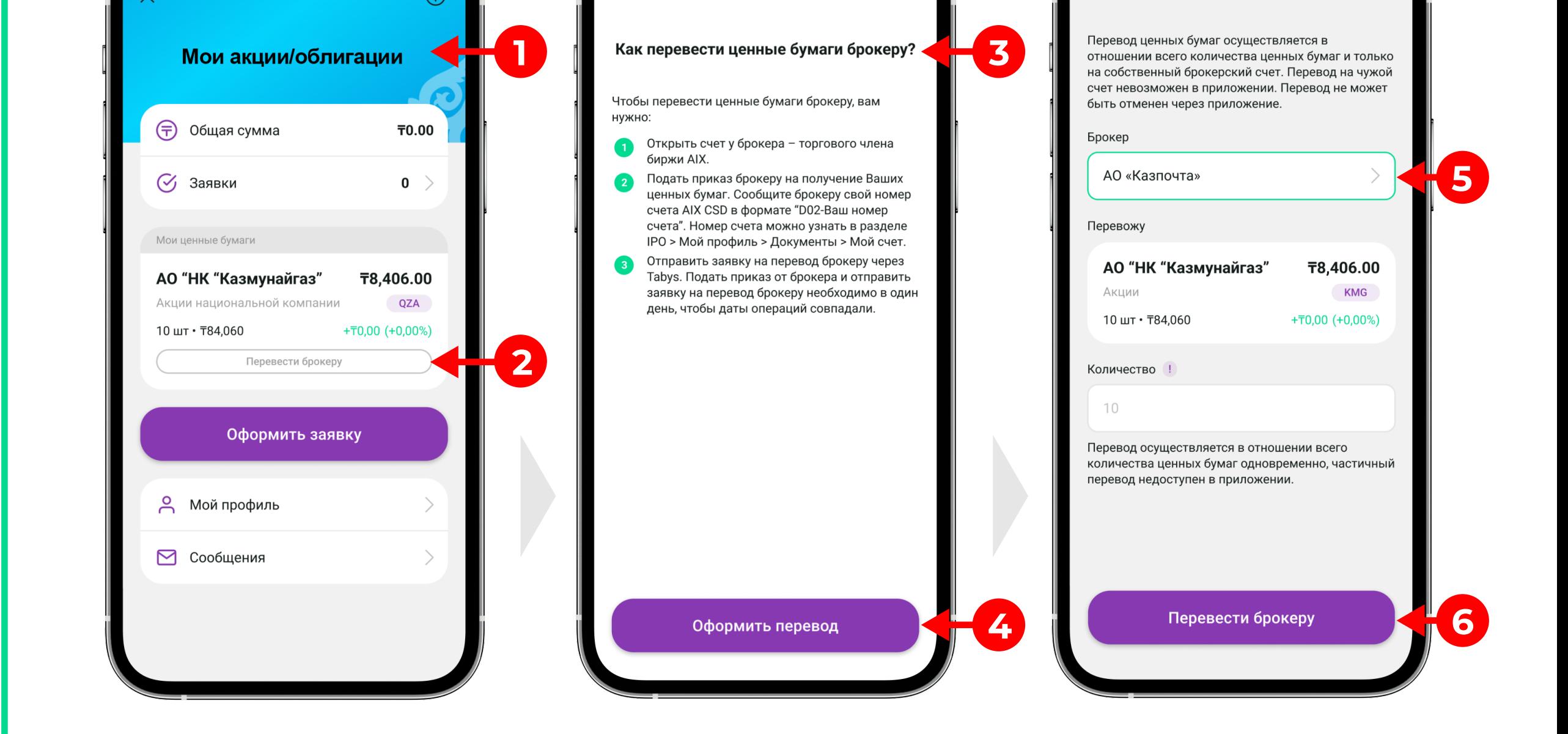

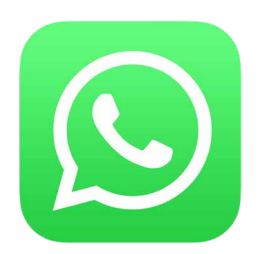

Для отмены перевода предоставьте номер заявки перевода, указанный в Tabys, на почту

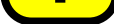

tabys@tabysapp.kz Комиссии брокеров за перевод начинаются от 0 тг, размер комиссии необходимо уточнять

у брокера. Tabys не взимает комиссии за операцию.

- 1. Открыть брокерский счет в Jusan Invest под AIX CSD
- 2. Оформить перевод брокеру
	- Открыть приложение Jusan
	- Перейти в раздел Инвестиции
	- Нажать "Перевод акций из Tabys" — Выбрать бумагу из списка переводимых акций — Нажать "Подтвердить".

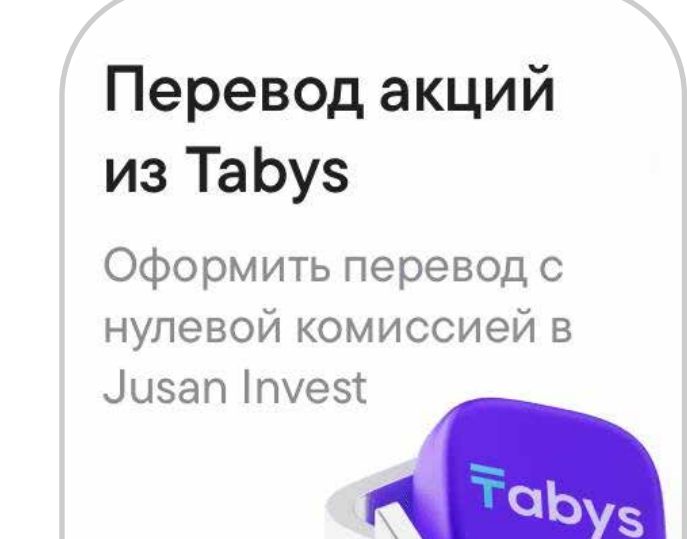

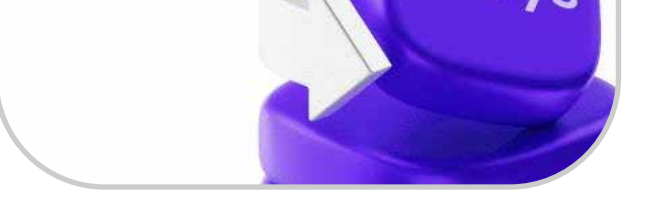

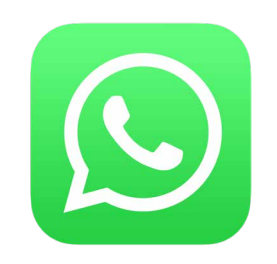

Если вы переводите ваши ценные бумаги в Jusan Invest, то вы можете воспользоваться функцией перевода в один клик. Для этого вам необходимо нажать на кнопку "Перевод акций из Tabys" в разделе Инвестиции в приложении Jusan Invest, выбрать бумагу из списка и подтвердить.

## **КАК ПЕРЕВЕСТИ АКЦИИ/ОБЛИГАЦИИ БРОКЕРУ JUSAN INVEST**

ЧЕРЕЗ ПРИЛОЖЕНИЕ <sup>1</sup> JUSAN

### **Акции/облигации переведутся автоматически**

**www.tabysapp.kz/ipo**

По любым вопросам перевода ценных бумаг брокеру пишите в наш WhatApp-чат поддержки

**Tabys** 

https://wa.me/message/2TGD25JUI5J6O1